## **QGIS Application - Feature request #4457 Editable "Identify Results< window when Editing**

*2011-10-29 10:59 AM - Mars Sjoden*

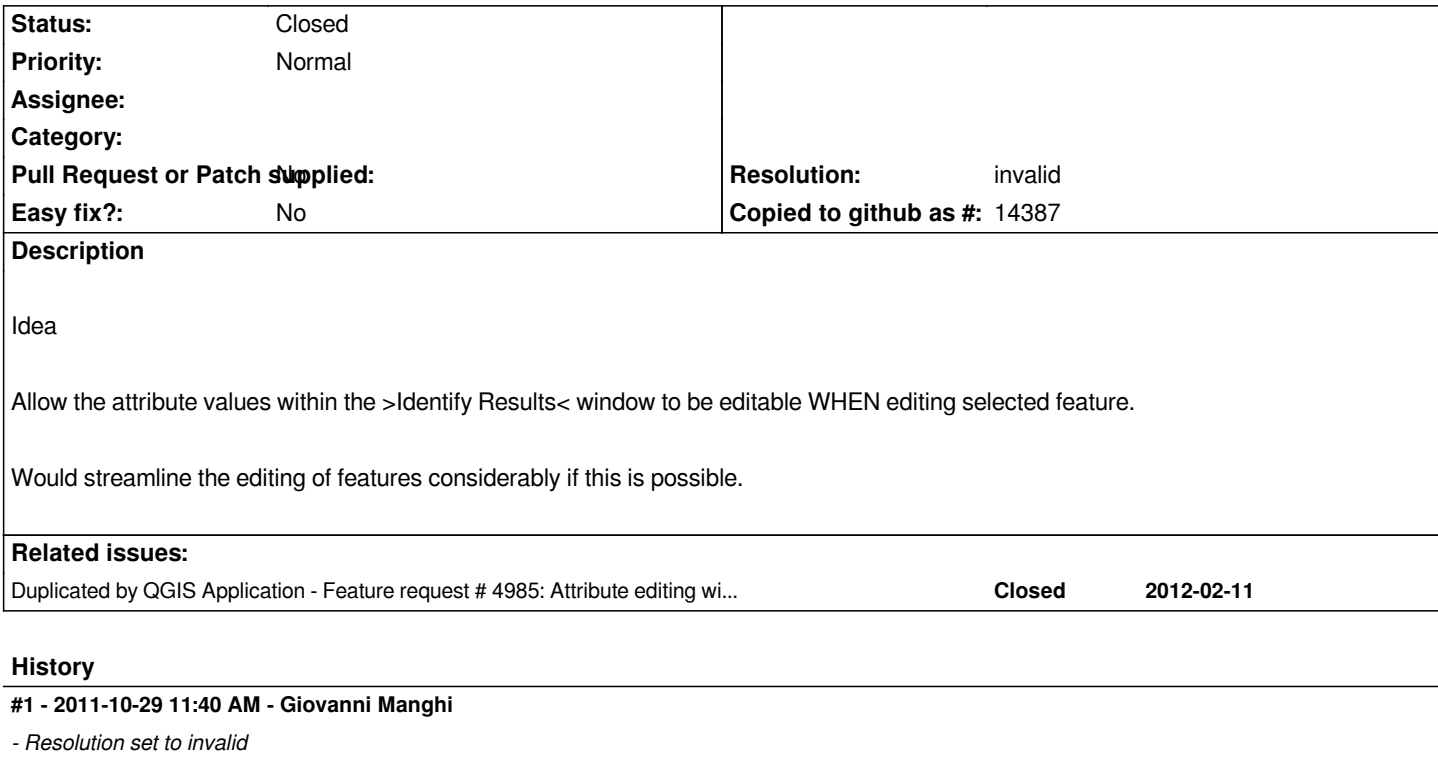

*- Status changed from Open to Closed*

*It is already possible. In the identify window click on "actions", then "edit feature form".*

## **#2 - 2011-10-29 11:53 AM - Mars Sjoden**

*Yah, sorry.*

*I should have been much much more specific.*

*To be able to EDIT the attribute values WITHIN the "Identify Results" window.*

*So as to skip the extra step of opening another window, editing and closing*

*Perhaps this is simply not possible to do, but it sure would be nice!!*

## **#3 - 2011-10-29 06:07 PM - Nathan Woodrow**

*- Resolution deleted (invalid)*

*I think we should reopen this as I think this would be a good feature for QGIS. The current attribute edit behavior of QGIS works but is not optimal IMO.*

## **#4 - 2011-10-30 03:48 AM - Giovanni Manghi**

*- Resolution set to invalid*

*Nathan Woodrow wrote:*

*I think we should reopen this as I think this would be a good feature for QGIS. The current attribute edit behavior of QGIS works but is not optimal IMO.*

*Hi Nathan, in the QGIS general options there is a option that allow you to open directly the feature form when a single feature is identified. This give flexibility and allow each user to work as they want, and IMHO it does what it is requested in this ticket. Reopen if I get it wrong, again. Cheers.*